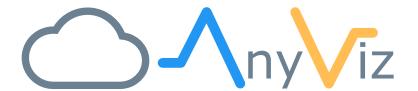

# Teltonika Installation Instructions

INSTALLING ANYVIZ ON TELTONIKA ROUTERS AND GATEWAYS

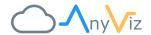

# **PREREQUIREMENTS**

To install the AnyViz Cloud Adapter, you must first complete the device setup:

1. Connect to the device via Ethernet

2. Use Web browser and enter address <a href="http://192.168.2.1">http://192.168.2.1</a> (<a href="http://192.168.1.1">http://192.168.1.1</a> for RUT devices)

Default username: admin
Default password: admin01

- 3. Change the default password when prompted
- 4. Ensure internet connection is established

### INSTALL CLOUD ADAPTER USING INSTALL SCRIPT

We recommend installing AnyViz with the simple installation script. The script is executed via a single command and can be executed via SSH as well as via the Teltonika web interface.

- 1. Use Web browser and navigate to routers WebUI
- 2. Enable advanced mode if firmware is newer then 00.02.X (top right corner)

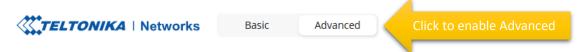

- 3. Navigate to System → Maintenance → CLI (or type "CLI" in the search bar)
- 4. Type in "root" to login
- 5. Type in the same password as used for web interface

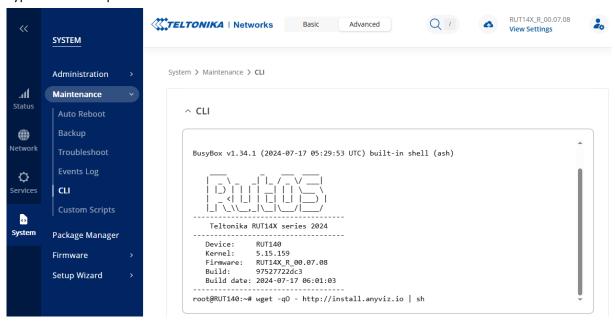

6. Type in the following command to start installation (Or right-click and "Paste from browser")

wget -q0 - http://install.anyviz.io | sh

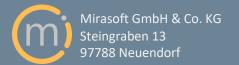

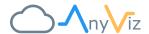

## COMPLETE THE INSTALLATION

After the installation script completed, the CLI output should look like this.

^ CLI

```
Downloading 'http://download.anyviz.de/anyviz/MIPSel_MUSL/anyvizcloudadapter_c'
Connecting to 40.74.58.131:80
Writing to '/usr/bin/anyvizcloudadapter'
******* 0:00:00 ETA
Download completed (920848 bytes)
Downloading 'http://download.anyviz.de/anyviz/teltonika/init.d/anyviz'
Connecting to 40.74.58.131:80
Writing to '/etc/init.d/anyviz'
Download completed (364 bytes)
[√] Downloaded files successfully
[i] Preparing your system
[\checkmark] AnyViz started successfully root@RUT140:~#
```

After the setup has been completed successfully, the web interface of the Cloud Adapter is available under port **8888** (e.g., <a href="http://192.168.2.1:8888">http://192.168.2.1:8888</a>). Now enter the AnyViz Project ID and an onboarding password. For more information, see our <a href="getting started guide">getting started guide</a>.

Note: Since Teltonika firmware 7, unfortunately, integration into the router WebUI menu is no longer possible.

# 

For more information about the setup and communication protocols, see the <u>Universal Cloud Adapter</u> <u>documentation</u>.

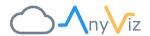

## UNINSTALLING ANYVIZ CLOUD ADAPTER

To uninstall AnyViz Cloud Adapter, run the following script as described in "Install Cloud Adapter using install script"

wget -q0 - http://install.anyviz.io | sh -s remove

# SUPPORTED DEVICES

Teltonika Networks offers a wide range of devices. The team of AnyViz continuously tests the compatibility with different product lines. Although installation is possible on almost all Teltonika devices, some product lines are only conditionally recommended:

#### TRB1-Series

The compact gateways (e.g., TRB140, TRB141, TRB142, TRB143, TRB145) are powerful and cost-effective. They are best suited for the installation of AnyViz Cloud Adapter.

#### **RUTX-Series**

The RUTX routers are similar in performance to the TRB1 series. **Warning:** There are compatibility issues from firmware version 00.07.03, which have been fixed in version 00.07.09. Please check whether a firmware update is required before installation.

## RUT-Series and TRB2-Series (2<sup>nd</sup> Generation)

The popular RUT series has been updated (e.g. RUT140, RUT200, RUT206, RUT241, RUT301, RUT901, RUT906, RUT951, RUT956). The universal TRB2 gateways (TRB246, TRB256) have also been updated. The devices now have 128 RAM which is sufficient. The CPU is significantly slower than the TRB1 series, but sufficient for many projects. However, it should be noted that the flash memory is very small, which limits data buffering in the event of a connection failure.

#### Devices with limited recommendation

The following devices only have 64MB RAM. This is sufficient for small, cost-sensitive projects. It is recommended to prefer a router or gateway with more resources.

- Discontinued TRB2-devices (e.g., TRB245, TRB255)
- Discontinued RUT3-devices (e.g., RUT300)
- Discontinued RUT-Series (e.g., RUT240, RUT950, RUT955)

# FURTHER DOCUMENTATION

You will find further information for configuring AnyViz Cloud Adapter at

- Cloud Adapter Documentation: <a href="https://docs.anyviz.io/Universal-Adapter\_EN.pdf">https://docs.anyviz.io/Universal-Adapter\_EN.pdf</a>
- FAQ: <a href="https://www.anyviz.io/faq/">https://www.anyviz.io/faq/</a>

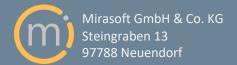

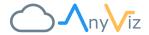

## TROUBLESHOOTING GUIDE

In case of malfunction, use the following instructions.

#### INTERNET CONNECTION ISSUES

A working internet connection is required for both installation and operation. So first make sure that this works without issues. To test your internet connection, click on **SYSTEM**  $\rightarrow$  **ADMINISTRATION**  $\rightarrow$  **TROUBLESHOOT**  $\rightarrow$  **DIAGNOSTCS**. Enter the address "8.8.8.8" and press **PERFORM**. If you see response packets and 0% packet loss, your gateway is working correctly. Repeat this operation with the address "google.com" to ensure that your DNS-server is working correctly.

| ~ | DIAGNOSTICS                                                                                                    |   |
|---|----------------------------------------------------------------------------------------------------|---|
|   | Method Ping                                                                                                    |   |
|   | Protocol IPv4 V                                                                                                    |   |
|   | Address google.com                                                                                                    |   |
|   | PERFORM                                                                                                    |   |
|   | PING google.com (142.250.185.142): 56 data bytes 64 bytes from 142.250.185.142: seq=0 ttl=60 time=13.462 ms 64 bytes from 142.250.185.142: seq=1 ttl=60 time=12.669 ms 64 bytes from 142.250.185.142: seq=2 ttl=60 time=12.773 ms 64 bytes from 142.250.185.142: seq=3 ttl=60 time=12.708 ms 64 bytes from 142.250.185.142: seq=4 ttl=60 time=12.611 ms | ^ |
|   | google.com ping statistics                                                                                                    |   |

If there are no response packets, please check the following:

- Is an internet gateway configured?
- Is a DNS server configured?
- If the Internet connection is established via a SIM card:
  - o Is the APN configured correctly?
  - o Is the SIM card activated and does it have sufficient data volume?
  - o Is the correct SIM PIN entered?

#### ENSURE SUFFICIENT FLASH MEMORY

Flash memory is required both for installation and for storing configuration files. Make sure that at least 2 MB of unused memory is available.

#### **ENSURE VALID TIME**

If the AnyViz Cloud Adapter does not establish a connection despite a working Internet connection, the time of the device should be checked, as this is required for secure TLS encryption. Click on **SERVICES**  $\rightarrow$  **NTP**  $\rightarrow$  **GENERAL** and if the current system time differs, click on **SYNC WITH BROWSER**.

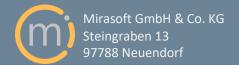